# ' Amiga I Apple **11** GS

# **COMMAND SUMMARY CARD**  KEEF THE THIEFTM

## LOADING THE GAME **AMIGA**

Before playing Keel the Thiel, you should copy the two disks. Put the original disks away and play **with yow copies.** 

Your backup copy of the Keef the Thief Disk #1 must be called KEEF1, and your backup copy of the Keef the Thief Disk #2 must be called KEEF2.

If you're going to play using the mouse, make sure irs plugged into Port One before playing Keel the Thief.

## Loading the Game **APPLE** II GS

Before playing Keel the Thief, you should copy the two disks using GS/05 (System 4.0). Put the original disks away and play with your copies.

Your backup copy of the Keef the Thief Art disk must be called KEEF2.

#### **Three Card Santi**

After you load the game, you're taken to a mandatory game of Three Card Santi. This game was designed to keep the mentally deranged out of the Tri-City Area. You are shown three cards in order, and you must select what card logically follows the first three. Realizing that many people **ue new to the Are.a, the possible combinations are listed in the center pages of the Travel Guide.**  Click on the correct fourth card. As with all things, do something right and someone will ask you to do it again. Select the correct card the second time, and you're taken to the jungle just outside of **Same Mercon.** 

- **Amiga Floppy Disk Users<br><b>4** If your Amiga has only 512K of memory, you must disconnect all external drives to play Keel the Thiel.
- **1.** Turn on your computer. (Amiga 1000 owners, insert Kickstart release 1.2 or 1.3 at the prompt.) <br>2. When you're asked to insert your Workbench disk, insert the backup copy of the Keef the
- When you're asked to insert your Workbench disk, insert the backup copy of the Keef the Thief Disk #1 instead.
- 3. At the prompt, remove the Keef the Thief Disk #1 and insert the backup copy of the Keef the Thief Disk #2.
- 4. When you see the title screen, press any key to start the game.
- 5. You must now win the mandatory game of Three Card Santi, as previously described. Now you're ready to play.

#### **Amiga Hard Disk Users**

**Keef the Thief runs on a hard disk with Workbench release 1.2or1.3.** 

#### Installing Keef the Thief on Your Hard Disk

**1.** Turn on your computer. (Amiga 1000 owners, insert Kkkstart release 1.2 or 1.3 at the prompt.) If necessary, insert yow Workbench disk at the prompt.

- 2. Open your Workbench disk by double-clicking on the disk icon. Then open your hard disk by double-clicking on its icon.
- Create a new drawer called KEEF on your hard disk. Do this by dragging the Empty drawer in the Workbench window into the window of your hard disk. Then select Rename from the **Workbench menu. type KEEF, and pres Retum.**
- **4. Enter CLI or Shell by double-clicking on the CLI or Shell icon in the Workbench window.**
- **5. Remove the Workbench disl:.** ~" the **drive tf necesary and insert the Keef the Thief Disk**  #1. Or, if you have a second floppy disk drive, you can insert the Keef disk there.
- Type COPY KEEF1:#? TO DHO:KEEF and press Return. (In the steps that follow, we're assuming that DHØ: is your hard disk designation. If it isn't, substitute the appropriate designation.)
- 7. At the prompt, type COPY KEEF1:FONTS TO FONTS: ALL and press Return.
- At the prompt, type COPY KEEFI:LIBS/IFF.LIBRARY TO LIBS: and press Return.
- 9. Retnove the Keef the Thief Disk #1 from the drive and insert the Keef the Thief Disk #2.
- 10. Type COPY KEEF2:#? TO DHØ:KEEF and press Return.
- 11. Exit CLI or Shell by typing ENDCLI or ENDSHELL and pressing Return.
- 12. Use a text editing program to open your hard disk file DHØ:S/STARTUP-SEQUENCE. (The Amiga text editor **ED** is available in CLI or Shell. See your AmigaDOS reference manual for instructions on using ED.)
- 13. Insert the line ASSIGN KEEFI: DHØ:KEEF to the Startup-Sequence file.
- 14. Also insert the line ASSIGN KEEF2: DHØ:KEEF. Then exit the text editing program.
- 15. Now you're ready to play Keef the Thief from your hard disk using the following steps.

#### Playing Keef the Thief From Your Hard Disk

- Before playing Keef the Thief, warm reboot your computer by pressing Ctri-Left Amigo-Right Amiga.
- 1. Double-click on your hard disk icon to open it, if necessary.
- Double-click on the KEEF folder to open it, and then double-click on the sword icon to run Keel the Thief.
- When you see the title screen, press any key to start the game.
- 4. You must now win the mandatory game of Three Card Santi, as described earlier. Now you're ready to play.

#### Apple IlGS Floppy Disk Users

- J, Insert the Keef the Thief Program disk into drive 1.11 you have a second disk drive, insert the Keef the Thief Art disk into drive 2-
- 2. Tum the power on. Soon you see the title screen.
- 3. When the music begins, you can click the mouse button to exit the title sequence.
- **4,** You must now win the mandatory game of Three Card Santi, as described earlier.
- 5. Now you're ready to play. If you only have one disk drive, remove the Keef the Thief Program disk and insert the Art disk at the prompt.

**Note: Make sure your computer is set to Fast mode in the Control Panel. See your user**  manual for more information on using the Apple IIGS control panel.

#### Apple IIGS Hard Disk Users

Keef the Thief runs on *[* ProDos hard disk under ProDos 16 system 2.1(version1.3) or later. Your computer must have at least 768K RAM to run Keef the Thief from your hard disk.

- 1. Create a folder named "Keef" on your hard disk.
- Copy all the files from the Keef the Thief Art disk into this new folder, including the folder named Art and all its files.
- 3. Copy all the files from the Keef the Thief Program disk *except* the ProDos file and the files from the System, Art, and Icon folders into the new Keef folder. Anytime you get a message saying that the file already exists, don't worry; the files are the **same and either one will work.**
- 4. Copy all the files from the Icons folder of the Program disk to the Icons folder on your hard disk.
- 5. Copy all the files from the Art folder of the Program disk to the Art folder in the Keef folder on your hard disk. Anytime you get a message saying that the file **already exists, don't worry; the files are the same and either one will work.**
- 6. Rename Keef.Sys16 to Jung.Sys16. Close the Keef folder and then reopen it to see **the face icon.**
- 7. Run Jung.Sys16 by double-dicking on the face icon to start the game.

Note: Make sure your computer is set to Fast mode in the Control Panel. See your user manual for more information on using the Apple JIGS control panel.

#### **MENUS**

To show the menus at the top of the screen, press the right mouse button. Move the *( ursor along* the top menu bar to reveal menus under the categories Game, Keef, and Options. Highlight your **&election. with the cursor and release the button.** 

Amiga users have different menus than the manual describes. The Game menu selections can be found in the manual in the File Menu section except About Game, About Music, and Naught Dog, **which are in the Apple Menu section. The Keef menu selections are in the Status Menu section. The Options menu i;elections can be found. in the** *Fih Menu* **9edion.** 

Although the screen gadgets are visible, they do not function because Keef the Thief does not support multi-tasking.

**All other selections, referred to in the manual as mouse clid:s and double-clicks, are chosen by**  clicking or double-clicking the left mouse button.

#### **KEYBOARD COMMANDS**

The keyboard commands for menu selectiors are shown on the pulldown menus. Use the Righ Amiga key to access menu commands from the keyboard.

You cannot save your game everywhere in the Tri-City Area; only in Jungles and parts of **Same Mercon.** 

### **Dialog** boxes

Press the up and down arrows to move the highlight up and down. Press Q to select the high-**lighted selection. Press Return to choose OK or Continue; pres5 Eac to sielrct Cancel.** 

#### **Mpycmcnl Sword**

You can use the four arrow keys on the keyboard to move; they correspond to the four sides of the Movement Sword. Press + (or =) to go up and press - (minus) to go down.

## **Action Buttons**

Some of the commands below use the same key, but never at the same time.

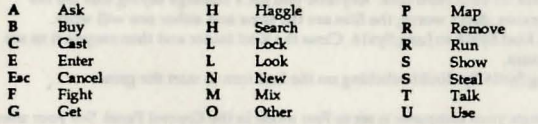

#### Text Area

You can see up to 7 items at one time; press the number of the item you want, counting from top to bottom, left to right.

If there are more than seven items, the corner of the page is turned up in the lower right. Press the *spacebar* to turn the page.

#### Inventory

Press the key indicated to display the inventory box you want.

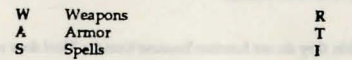

## **Combat AMIGA**

**To attack, press spacebar.** 

After you select Cast during combat, you're shown a list of abbreviated offensive and defensive spells. To cast a spell, type the first letter of the abbreviation.

Reagents **Artifacts** Items

When you die, sometimes you need to press the spacebar to reach the Game Over screen.

# *Combat* **APPLE 11 GS**

Press a key to do what you want.

**1pa.cebu First Jetter of abbreviation.**  Attack Qwik-Cast a spell (After selecting Cast)

## Spell Mixing

**Press a key to select the reagent you want.** 

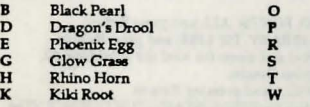

#### **9Pacebar** I.Joe next opell book.

#### Technical Support

If you have questions about the program, our Technical Support Department can help. If your question isn't urgent, please write to us at:

Eye of Owl Peppermint Sprigs Narcissus Root Skunk Juice Scorpion's Tail Wart Weed

Electronic Arts Technical Support P.O. Box 7578 San Mateo, CA 94403-7578

Please be sure to include the following information in your letter:

- **Product name**
- **Type of computer you own**
- Any additional system information (like type and make of monitor, video card, printer, **modem etc.)**
- Type of operating system or DOS version number
- Description of the problem you're having

If you need to talk to someone immediately, call us at (415) 572-ARTS Monday though Friday **between 8:30 am and 4:30 pm., Pacific Time. Please Nive the above information ready when you**  call This will help us answer your question in the shortest possible time.

If you live outside of the United States, you can contact one of our other offices.

In the United Kingdom, contact: Electronic Arts Limited, P.O. Box 835, Slough SL3 8XU, UK. Phone (044) 753 46465.

In Australia, contact: ECP/EA, 4/18 Lawrence Drive, Nerang, Gold Coast, QLD 4211. Phone: (75) 963-488.

Unless indicated otherwise, all software and documentation is © 1989 Electronic Arts. All Rights **Reterved.** 

Amiga is **a** registered trademark of Commodore-Amiga. Inc.

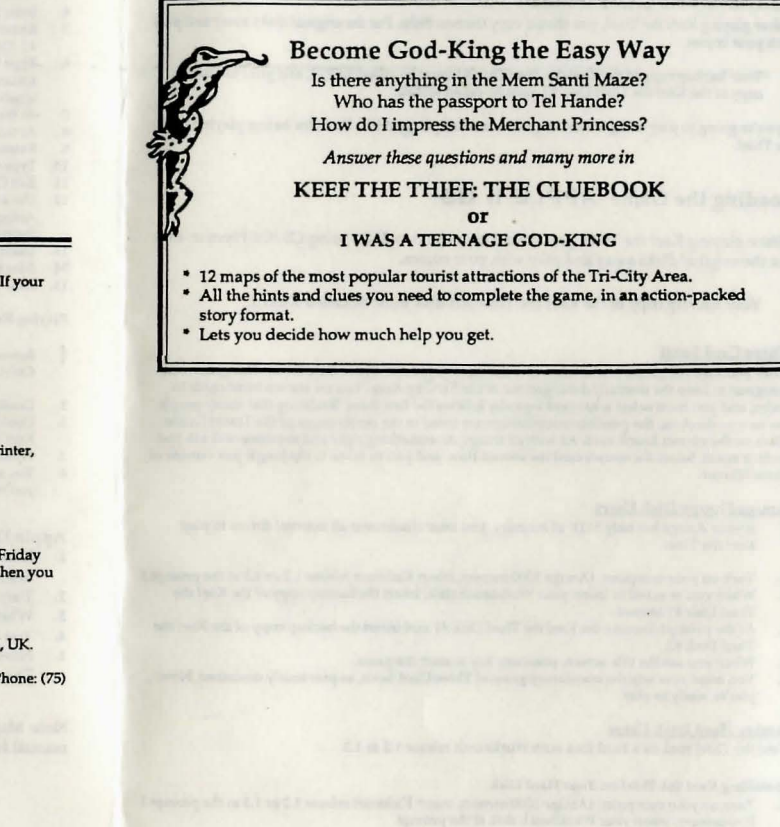